## **Alternative Locations For Backups**

All backup wizards in Macrium Reflect allow you to select **Alternative Locations** to use for the backup destination. Should the primary backup location not be available, each location will be checked in sequence until an available one is found.

Alternative locations can also be used to provide backup rotations, for example, keeping an offsite backup, or as a fail safe for temporary unavailability of the primary backup destination.

1. Click **Alternative Locations**

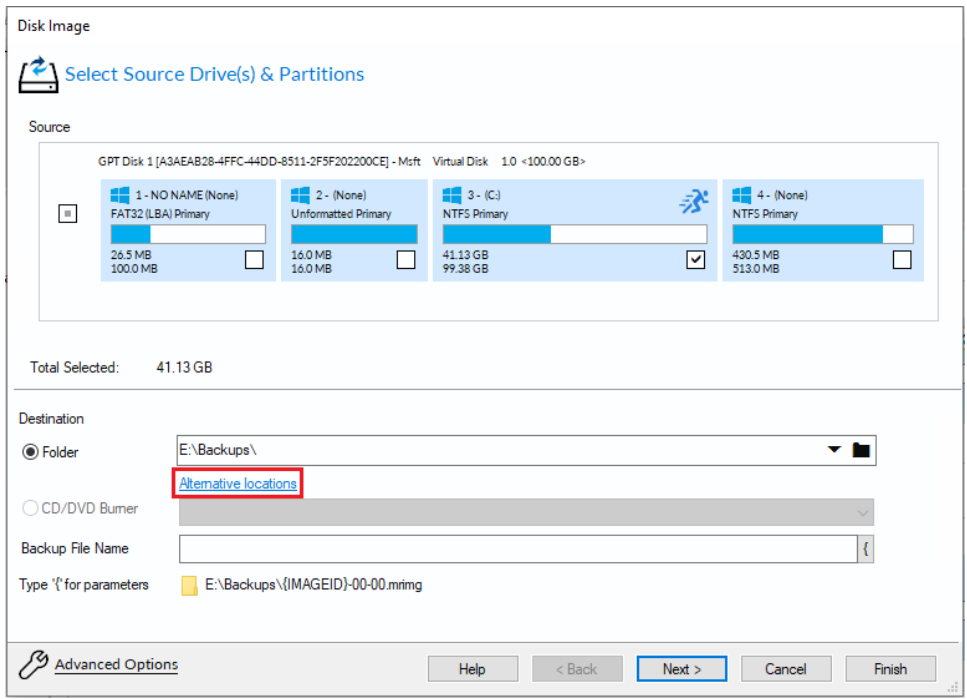

## 2. The **Backup Locations** dialog is shown.

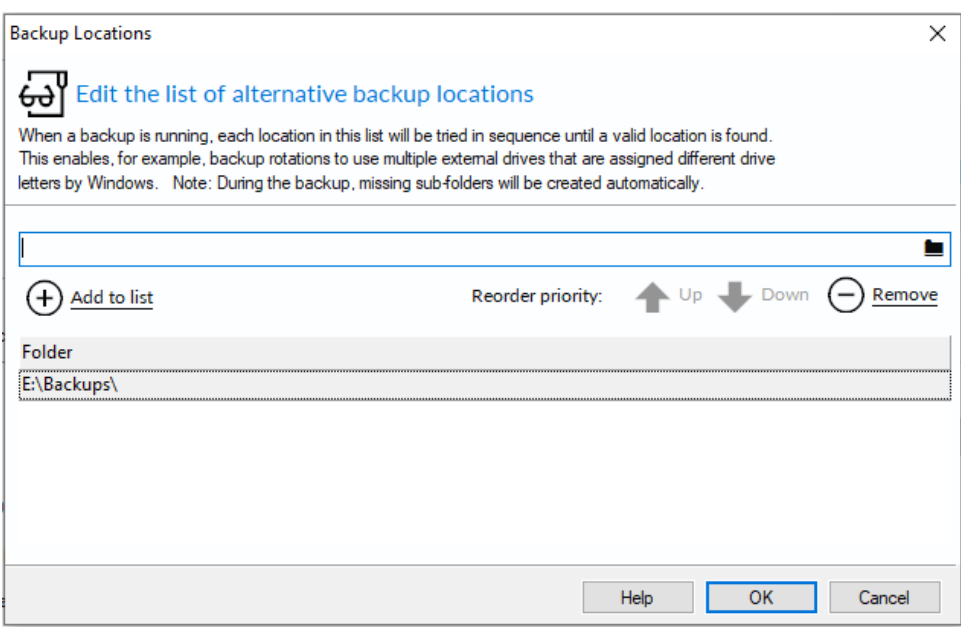

3. Select a folder and click **Add to list**

4. Repeat for each folder to be used as an alternative location

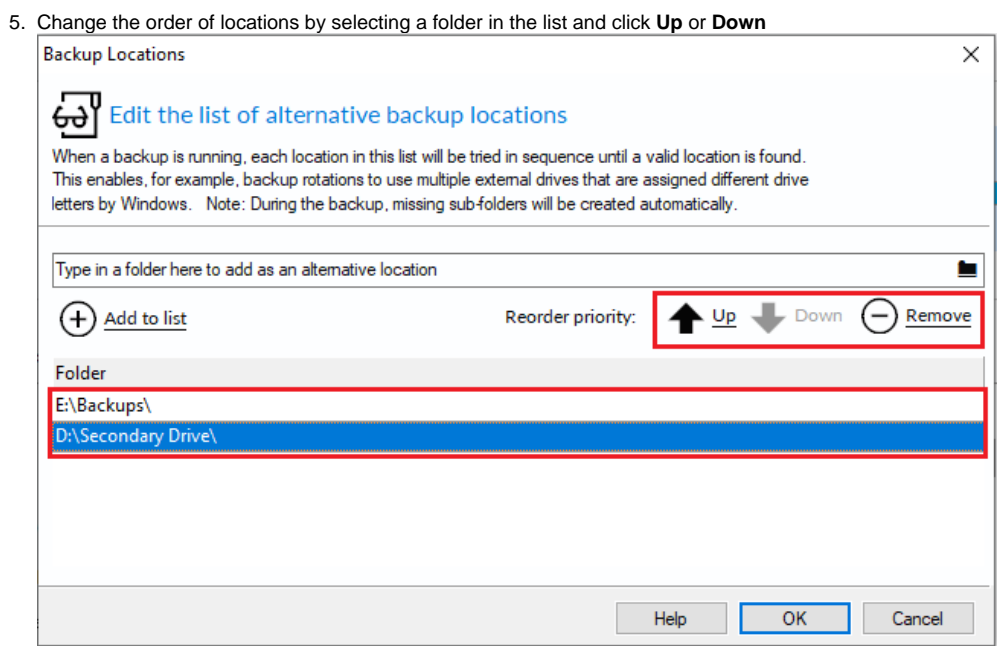

- 6. Remove a folder by selecting it and clicking **Remove**
- 7. Click **OK** when done